# **Moving A FreeBSD System To AHCI**

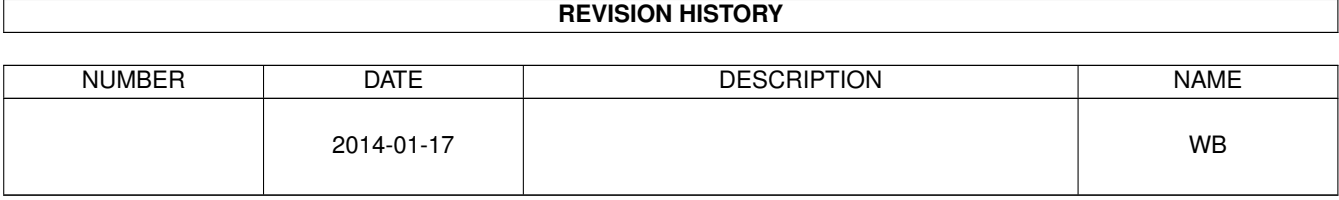

#### © 2014 Warren Block

#### Last updated 2014-01-17

**Warning**

Available in [HTML](http://www.wonkity.com/~wblock/docs/html/ahci.html) or [PDF.](http://www.wonkity.com/~wblock/docs/pdf/ahci.pdf) Links to all my articles [here.](http://www.wonkity.com/~wblock/docs/index.html) Created with [AsciiDoc.](http://www.methods.co.nz/asciidoc/)

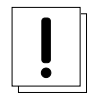

*Make a full backup first*. Unless everything goes exactly right—and maybe even then—you can find yourself locked out without an easy way to fix things. A fixit LiveCD is handy to have available, or another FreeBSD system.

## **1 Does The Motherboard Controller Support AHCI?**

If AHCI support is present, enable it in the BIOS. If your BIOS or chipset doesn't do AHCI, you might as well stop reading now.

#### **2 Label Filesystems**

Labeling your filesystems will eliminate the dependence on dynamic device names and make switching to AHCI much easier. See [FreeBSD Labeled Filesystems.](http://www.wonkity.com/~wblock/docs/html/labels.html)

## **3 Modify** */boot/loader.conf*

ahci\_load="YES"

Alternately, add *device ahci* to the kernel config and rebuild the kernel.

Either way, your disks that were *ad* devices will now show as *ada* devices. *ad0* becomes *ada0*, and so on. If you use filesystem labels as advised above, you don't have to care.

## **4 Optional: Modify** */etc/sysctl.conf*

Increase *vfs.read\_max* for better performance.

```
vfs.read_max=32
```
Some people have reported higher speeds with values of 64 or 128. It depends on your hardware, and benchmarking is really the only way to tell. */usr/ports/benchmarks/bonnie++* is popular.

# **5 Done!**

That's it. The AHCI driver usually provides a performance increase in addition to more modern features than the old ATA drivers.